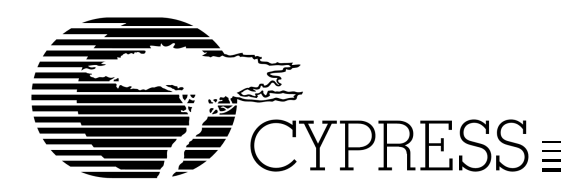

# **Design Optimization Using Warp™ Synthesis Directives**

# **Introduction**

Cypress PLDs can implement a wide range of design densities and speeds because they have a flexible and clean architecture. Warp is Cypress's sophisticated PLD design tool that takes advantage of this flexibility and gives designers a number of techniques for optimizing design performance.

This application note introduces synthesis directives and shows the tradeoffs that can be made to gain the best possible densities and speeds for VHDL or schematic implementations. It discusses various Warp synthesis directives, their formats and the purpose of each directive.

# **Synthesis Directives**

Synthesis directives may be used to influence the implementation of a design. They are used in an iterative fashion to refine, improve, or constrain the results of synthesis. Synthesis directives may be applied to components that have been either instantiated in a schematic or inferred by the synthesizer from VHDL code.

## **Design Flow and Strategy for Using Directives**

After synthesis and fitting the design may fit in the desired device and meet timing goals. In this case the design is complete and no directives are necessary. If, however, after the initial iteration of synthesis and fitting, the design does not fit or meet timing goals, the design may need tuning ([Figure 1](#page-0-0)).

Tuning is the process of (1) identifying and applying an appropriate directive that may help to reduce resource utilization or realize timing targets, (2) resynthesizing and fitting the design, and (3) verifying that the design meets area and speed goals. In some cases, this tuning process may have to be repeated in order to compare multiple implementations of the design.

[Table 1](#page-1-0), shown on the next page can be used to select an appropriate directive for tuning a design. Some directives are functional directives and can have a significant impact on the area and speed of a design while others are used for documentation purposes. The table summarizes the available directives and whether they can be used for area optimization, speed optimization, specific control, or documentation.

#### **Scope and Inheritance**

Each of the synthesis directives has a scope: some are intended for signals, others for components. Some of the directives also have an inheritance. A directive intended for a signal can be placed on an architecture or entity so that all signals defined in that architecture or entity inherit that directive. This is called hierarchical inheritance. Not all directives have an inheritance, however. Non-hierarchical directives are meant for the exact object to which they are attached and will be ignored if not applied to the appropriate object. Hierarchical directives have the following order of precedence (from least to greatest):

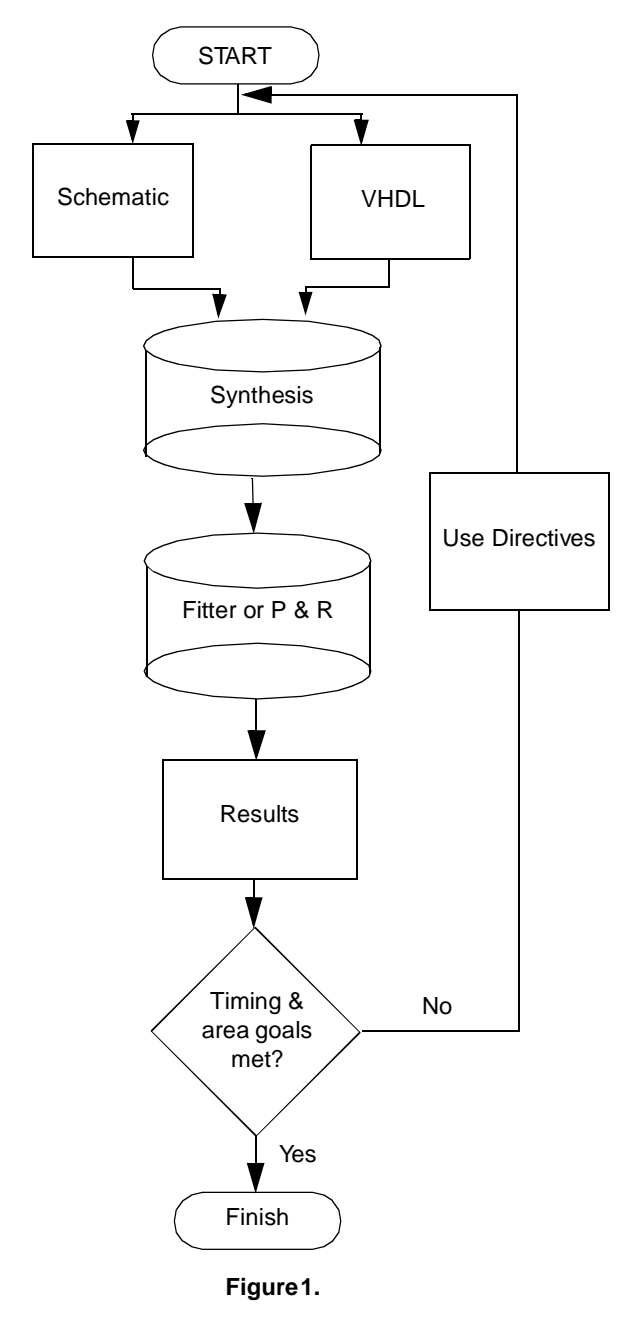

- <span id="page-0-0"></span>• entity
- architecture
- component declarations
- component instantiations
- signals

April 1994

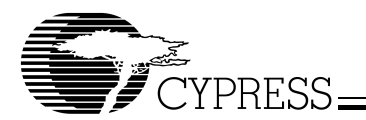

## <span id="page-1-0"></span>**Table 1. Available Synthesis Directives**

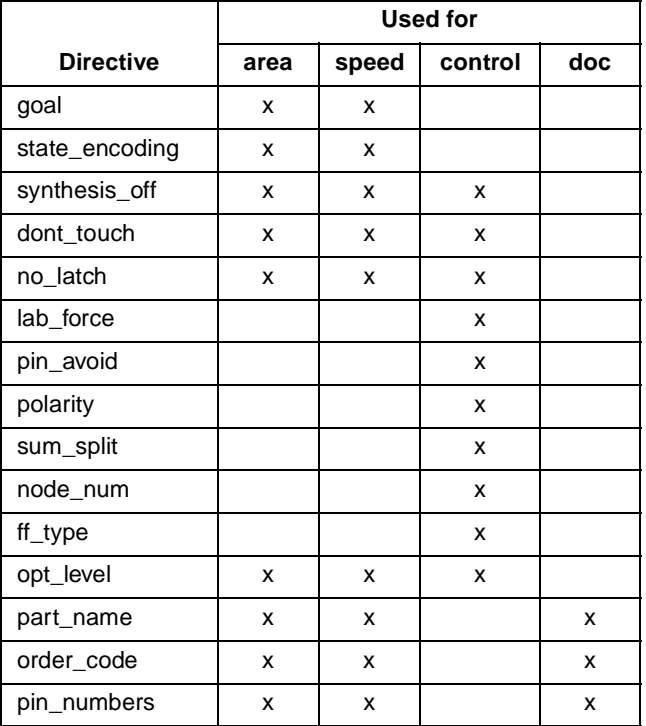

Thus, a hierarchical directive placed on an architecture is overridden by a directive placed on a signal within that architecture. In other words, a hierarchical directive intended for a signal, if placed on an architecture, serves as a default for all signals within that architecture. Likewise, a hierarchical directive placed on a component instantiation overrides a directive placed on an architecture. This allows for an occurrence of a component to have a different directive value than the default directive for all components.

#### **Applying Directives**

Some directives are available via the command line or Warp GUI. Warp also provides three other methods for applying synthesis directives: with VHDL attributes, with schematic attributes, or with a top-level control file. Values of directives passed through the GUI or the command line act as default values. Directives applied using VHDL attributes, schematic attributes, or the control file override default values. The only exceptions are the part\_name and order\_code directives. The GUI or command line will override all part\_name and order\_code attributes.

#### Using the GUI or Command Line

Certain directives may be controlled from the GUI or command line. An example of this is the goal attribute which can be selected to provide area or speed optimization. If speed is selected, then it becomes the default value. If a component has a VHDL or schematic goal attribute applied to it, however, and the value of the attribute is area, then the speed value is overridden with the area value for that component.

#### Using VHDL Attributes

VHDL permits the use of user-defined attributes to attach information to objects. Warp has thus created a user-defined (as opposed to predefined) attribute for each directive. This permits a directive to be applied to an object with the use of an attribute. The general syntax of an attribute used to place a directive on an object is of the form:

#### ATTRIBUTE directive name OF object: class IS value;

Such attributes are placed in the appropriate declarative region of the VHDL code, typically in either the entity declarative region or the architecture body declarative region. The object is the actual name or identifier of the entity, architecture, component instantiation label, or signal. Class is used to identify the class of the object (i.e., entity, architecture, or component instantiation label, or signal).

#### Using Schematic Attributes

Directives may be applied to objects in schematics (with Warp3®) using attributes by selecting the appropriate object and choosing Attribute from the Add menu. After selecting Add->Attribute, a dialog box appears in which the user may enter the directive in the form:

#### directive\_name=value

The goal directive for area or speed optimization is not applied as an attribute. It is selected during the addition or modification of an LPM symbol. The directive selected here overrides the command line or GUI switch.

#### Using a Control File

A control file provides a common location for setting global synthesis directives for a given design. Cypress prefers the use of the control file since it gives the user detailed control over many aspects of synthesis while maintaining a device and vendor independent VHDL source file. In the case of conflict, directives placed in a control file override directives specified with VHDL or schematic attributes. Only one control file is allowed per design and the file should have the same base name as the top level design file name. Each directive may be applied in the control file using a syntax similar to that of attributes:

attribute directive name [of] object[:class] is value[;]

The words in square brackets [ ] are optional and are simply ignored. Specifying the class is also optional. Warp also supports the '\*' wild-card character that allows pattern matching.

# **Area Optimization**

This section describes the directives and techniques required to successfully implement a logic design using the minimum device resources.

#### **The goal Directive**

ATTRIBUTE goal OF architecture\_name : ARCHITEC-TURE IS AREA;

The goal value of area indicates that all modules inferred from VHDL operators will be optimized for area. The Warp synthesizer will select an implementation that is optimized to use the minimum device resources.

#### Scope

Target: Architecture or Entity

Inheritance: None

Related Command-Line-Option: -yga

Applicable to: All Devices

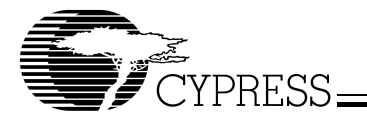

#### **The synthesis\_off Directive**

ATTRIBUTE synthesis\_off OF signal\_name : SIGNAL IS true;

When the synthesis\_off directive is set to true, a signal is made into a factoring point for logic equations. This directive keeps the signal from being substituted out during the optimization process.

Synthesis\_off is useful for the following reasons:

- It gives the user control over which equations or sub-expressions need to be factored into a node.
- It provides better results for designs where a signal with a large functionality is being used by many other signals. If left alone, the fitter would collapse all the internal signals (which is desirable in many cases) and may drive the design's resource requirements beyond the available limits.
- It helps reduce compile time for designs which have a lot of "signal redirection" (signals getting inverted or reassigned to other signals).
- This directive provides the logic optimizer better control over the optimization process, by reducing the number of signals it needs to process.

By using the synthesis\_off directive, the user can assign the commonly used signal to a node and improve the resource utilization.

A side effect of using the synthesis\_off directive is that the design will now take an extra pass through the array. The extra pass is usually required anyway, if more than 16 PTs are required.

This directive is recommended only on combinatorial signals. Registered signals are assigned to a node by natural factoring, and the synthesis\_off directive on these signals is redundant.

This directive can be associated with signals declared both in VHDL and schematics. This directive allows the designer to force multiple passes through logic cells for optimal density.

#### **Scope**

Target: Signal

Inheritance: Hierarchical

Related Command-Line-Option: -v#

Applicable to: All devices

The following example requires 37 Macrocells and 376 unique product terms in a CY7C374i without using the synthesis\_off directive ([Figure 2](#page-2-0)). This same design requires 22 Macrocells and 146 unique product terms in a CY7C371i with the synthesis\_off directive ([Figure 3](#page-2-1)).

Example:

library ieee;

use ieee.std\_logic\_1164.all;

use work.std\_arith.all;

entity cpldadd is port(

a: in std\_logic\_vector(7 downto 0);

b: in std\_logic\_vector(7 downto 0);

c: in std\_logic\_vector(7 downto 0);

sum: out std\_logic\_vector(7 downto 0));

end cpldadd;

architecture areacpldadd of cpldadd is

signal intsum: std\_logic\_vector(7 downto 0);

attribute synthesis\_off of intsum:signal is true;

begin

 $intsum \leq a + b$ ;

sum  $\le$  intsum + c; -- without synthesis\_off (a+b) would end areacpldadd; --be substituted in the sum equation

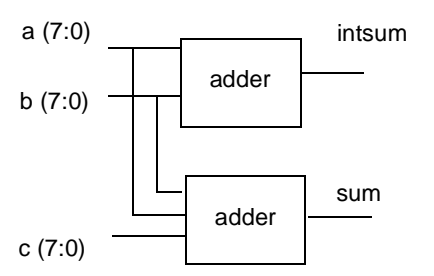

<span id="page-2-0"></span>**Figure 2. Without Synthesis\_off directive**

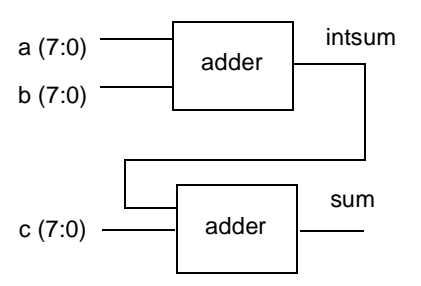

<span id="page-2-1"></span>**Figure 3. With Synthesis\_off directive**

## **The ff\_type Directive**

ATTRIBUTE ff\_type OF signal\_name : SIGNAL IS ff\_opt;

The ff\_type value of ff\_opt tells Warp to synthesize the signal\_name to the optimum flip-flop type for the logic implemented. A flip-flop is chosen based on the fewest resources required to implement the logic function. For instance, a D-type flip-flop may be chosen for register data storage functions, while a T-type (toggle) flip-flop may be chosen for counters. This option is recommended for all designs unless the designer has specific requirements to force the use of a different flip-flop type. The VHDL attribute is placed in the architecture body declarative region.

Scope

Target: Signal

Inheritance: Hierarchical

Related Command-Line-Option: -fo

Applicable to: All Devices

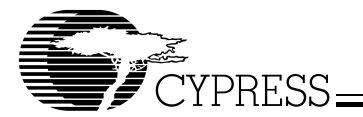

## **The state\_encoding Directive**

The state\_encoding directive specifies the internal encoding scheme for values of an enumerated type.

ATTRIBUTE state\_encoding OF type-name: TYPE IS value;

The legal values of the state\_encoding directive are:

- sequential
- one\_hot\_zero
- one\_hot\_one
- gray

When the state\_encoding directive is set to sequential, the internal encoding of each value of the enumerated type is set to a sequential binary representation. The first value in the type declaration receives an encoding of 00; the second, 01; the third, 10; the fourth, 11; and so on. Sufficient bits are allocated to the representation to encode the number of enumerated type values included in the type declaration. When the state\_encoding directive is set to one\_hot\_zero, the internal encoding of the first value in the type definition is set to 0. Each succeeding value in the type definition has its own bit position in the encoding. That bit position is set to 1 when the state variable has that value. Thus, a one\_hot\_zero encoding of an enumerated type with N possible values requires  $N - 1$ bits. For example, if an enumerated type had four possible values, three bits would be used in its one\_hot\_zero encoding. The first value in the type definition would have an encoding of 000. The second would have an encoding of 001. The third would have an encoding of 010. The fourth would have an encoding of 100. One\_hot\_one state encoding works similarly to one\_hot\_zero, except that no zero encoding is used; every value in the enumerated type has a bit position, which is set to one when the state variable has that value. Thus, a one\_hot\_one encoding of an enumerated type with N possible values requires N bits. For example, if an enumerated type had four possible values, four bits would be used in its one hot one encoding. The first value in the type definition would have an encoding of 0001. The second would have an encoding of 0010. The third would have an encoding of 0100. The fourth would have an encoding of 1000. When the state\_encoding directive is set to gray, the internal encoding of successive values of the enumerated type follows a Gray code pattern, where each value differs from the preceding one by only one bit.

Scope

Target: Type

Inheritance: None

Related Command-Line-Option: None

Applicable to: All Devices

Examples:

type state is (s0,s1,s2,s3);

attribute state\_encoding of state:type is one\_hot\_zero;

The first statement in this example declares an enumerated type, called state, with four possible values. The second statement specifies that values of type state are to be encoded internally using a one\_hot\_zero encoding scheme. The VHDL attribute is placed in the architecture body declarative region.

# **Speed Optimization**

This section describes the synthesis directives that may be used in optimizing a design for performance. In most cases, the techniques for speed optimization are device dependent.

#### **The goal Directive**

ATTRIBUTE goal OF architecture\_name: ARCHITEC-TURE IS speed;

The goal attribute value of speed indicates that all arithmetic modules inferred from VHDL operators will be optimized for speed. The Warp synthesizer will select an implementation that is optimized to achieve the best performance. This is a good first step to take when optimizing a design for performance. To demonstrate the goal directive, observe the performance delta in the following 8-bit adder example implemented in a FLASH371i CPLD:

Example:

library ieee;

use ieee.std\_logic\_1164.all;

use work.std\_arith.all;

entity add8\_a is port(

a, b: in std\_logic\_vector (7 downto 0);

sum: out std\_logic\_vector (7 downto 0));

end add8\_a;

architecture archadd8\_a of add8\_a is

attribute goal of archadd8\_a: architecture is speed;

begin

sum  $<= a + b;$ 

end archadd8\_a;

The maximum delay with the goal attribute set to area is 33 ns and with the goal attribute set to speed is 27 ns.

# **Directives for Specific Control**

This section describes specific control features of the Warp synthesis tool.

#### **The ff\_type Directive**

ATTRIBUTE ff\_type OF signal\_name : SIGNAL IS ff\_d;

or command line option: -fd

The ff\_type value of ff\_d tells Warp to synthesize the signal\_name using a D-type flip-flop. This will force the synthesizer to use a D-type flip-flop to generate signal\_name. This directive will typically only be used if the Warp synthesis tool is not using the D-type flip-flop where the designer intends.

ATTRIBUTE ff\_type OF signal\_name : SIGNAL IS ff\_t;

or command line option: -ft

The ff\_type value of ff\_t tells Warp to synthesize the signal\_name using a T-type flip-flop. This will force the synthesizer to use a toggle flip-flop to generate signal\_name. This directive will typically only be used if the Warp synthesis tool is not using a toggle flip-flop, which the designer intends for functional reasons.

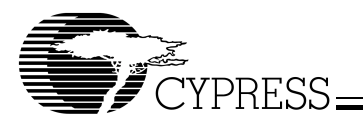

## **The lab\_force Directive**

ATTRIBUTE lab\_force OF signal\_name : SIGNAL IS "string";

This attribute will force signal\_name into the logic block specified by string. It can be used for floor planning purposes or when the user needs direct control of how product terms are allocated in a logic block. This directive should only be used if the user is intimately familiar with the target CPLD architecture. This directive can cause routing difficulties if logic is placed in an area that can block routing paths. The VHDL attribute is placed in the architecture body declarative region.

#### Scope

Target: Signal

Inheritance: Hierarchical

Related Command-Line-Option: None

Applicable to: CPLD Devices Only

#### Examples:

ATTRIBUTE lab\_force OF ff\_Q: SIGNAL IS "B2";

This will force the signal ff\_Q to the lower half of logic block B in a FLASH370i device.

ATTRIBUTE lab\_force OF ff\_Q:signal IS "B1";

The signal ff\_Q is forced to the upper half of logic block B.

#### **The no\_factor Directive**

The no\_factor directive prevents logic factoring within the Warp synthesis engine.

ATTRIBUTE no\_factor OF signal\_name: SIGNAL is value;

During the optimization phase, the Warp synthesis engine, aliases signals which have identical drivers (equations). This feature can be useful if the design constraints require certain identical logic to be duplicated or if the logic factoring algorithm is being overaggressive. The VHDL attribute is placed in the architecture body declarative region.

**Scope** 

Target: Signal

Inheritance: Hierarchical

Related-Command-line-option: -fl

Applicable to: All Devices

Examples:

attribute no\_factor of my\_signal: signal is true;

This example prevents the signal my\_signal from being aliased or from being factored.

attribute no\_factor of my\_architecture:architecture is true;

This example prevents all signals in my\_architecture and its sub-architectures from being aliased or factored.

#### **The no\_latch Directive**

The no\_latch directive prevents latches from being synthesized automatically for the signal in question.

ATTRIBUTE no latch of signal name: SIGNAL IS value;

Normally, when exhaustive optimization is enabled (with the -o2 option), Warp tries to synthesize latches where possible for the FLASH370i family.

The following example creates a latch with y as the enable and a as the latched data for the equation x:

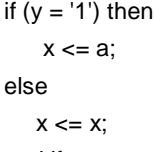

end if;

Creating a latch in this case saves a product term for the x equation; however, this has certain other side-effects that might not be desirable:

- If the synthesizer also produced asynchronous resets/presets for the enable, this will cause more global resources to be used.
- Creating a latch might have caused a slower design and introduced setup/hold problems.

Using the no\_latch directive would cause Warp to create simply a signal with a combinatorial delay.

#### **Scope**

Target: Signal

Inheritance: Hierarchical

Related Command-Line-Option: -yl

Applicable to: FLASH370i Devices Only

Example:

attribute no\_latch of x: signal is true;

In this example, the directive causes latch detection to be disabled for signal x.

#### **The node\_num Directive**

ATTRIBUTE node\_num OF signal\_name : signal IS integer;

The node\_num directive locks a signal to a specific location in the target device. This directive overrides the default placement that the Warp tool would assign automatically. This directive applies to any combinatorial or sequential node within the design.

#### **Scope**

Target: Signal

Inheritance: None

Related Command-Line-Option: -fn [n=node location]

#### Example:

library ieee;

use ieee.std\_logic\_1164.all;

ENTITY node\_num\_test IS PORT (

clk, ff\_D: IN STD\_LOGIC; -- Flip-flop clock, D-input

ff\_Q: OUT STD\_LOGIC); -- Flip-flop Q output

ATTRIBUTE part\_name of node\_num: ENTITY IS "C374i";

ATTRIBUTE node\_num OF ff\_Q:SIGNAL IS 398;

#### END node\_num\_test;

ARCHITECTURE arch\_node\_num\_test OF node\_num\_test IS

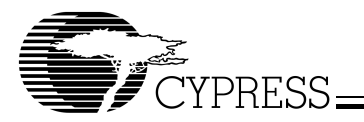

BEGIN

PROCESS

**BEGIN** 

WAIT UNTIL  $clk = '1'$ ;

ff\_Q <= ff\_D; -- Generate output END PROCESS;

END arch\_node\_num\_test;

The previous code segment ensures the signal ff\_Q is generated from the macrocell driving node 398 in a CY7C374i device. Node 398 refers to the first macrocell in logic block #1 in a CY7C374i. Refer to the FLASH370i appendix in the Warp Reference manual for specific node numbers. This directive is similar to the lab\_force attribute but provides even more control.

## **The sum\_split Directive**

ATTRIBUTE sum\_split OF signal\_name : SIGNAL IS value;

The FLASH370i can generate 16 product terms in one pass through the array. To implement an equation with more than 16 product terms the design has to take an extra pass. The value of the sum\_split attribute can be balanced or cascaded. The default value is balanced. Use the balanced value if reli-able balanced timing is desired. [Figure 4](#page-5-0) illustrates the balanced sum split concept:

ATTRIBUTE sum\_split OF sum\_signal: SIGNAL IS balanced;

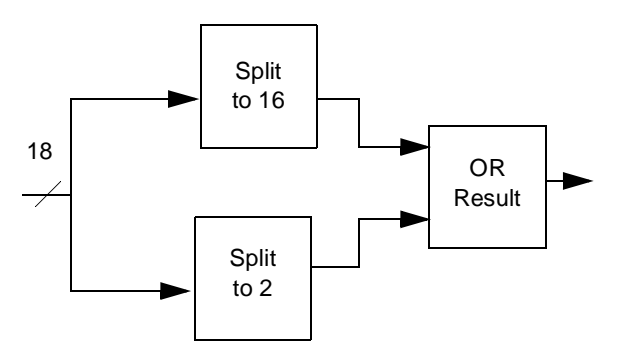

<span id="page-5-0"></span>**Figure 4. The Balanced Sum Split** 

The cascaded method ([Figure 5](#page-5-1)) uses only two macrocells to implement an equation. There is no control over which product term is assigned to which macrocell. The signals that are not split into macrocell #1 will arrive at macrocell #2 sooner, thereby making the timing for the outputs different based on different arrival times which may result in a combinatorial glitch. If these output signals are registered, then of course the timing generated at the outputs is the same.

ATTRIBUTE sum\_split OF sum\_signal: SIGNAL IS cascaded;

Which sum\_split method to use depends on the area constraints and how the design is implemented. Use the balanced method first and then the cascaded, if the design does not fit using balanced method.

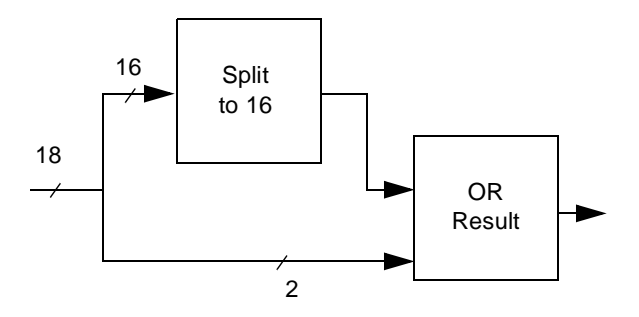

<span id="page-5-1"></span>**Figure 5. The Cascaded Sum Split**

**Scope** 

Target: Signal

Inheritance: Hierarchical

Related Command-Line Option: None

Applicable to: CPLD Devices only

## **The polarity Directive**

ATTRIBUTE polarity OF signal\_name : SIGNAL IS value;

The polarity directive is used to select polarity for internal signals in a design. There are two options for polarity, pl\_keep and pl\_opt. The pl\_keep option will instruct the Warp compiler to keep the polarity of a signal as currently specified in the design. The pl\_keep option is useful to instruct the compiler about the desirable output sense of an internal signal at power up. When a circuit is initialized, it may be desirable to provide an output as a "1" or "0" and maintain this condition without the compiler changing the sense for optimization reasons. In another case, it may be desirable to keep signal senses in order to debug designs in the simulator without being concerned about compiler-induced internal inversions. In most cases, however, the pl\_opt is the best choice. This option allows the compiler to change the sense of internal signals to provide the best optimization for a design.

## **Scope**

Target: Signal

Inheritance: Hierarchical

Related Command-Line-Option: -fp or -fk

Applicable to: All PLDs

## **The opt\_level Directive**

The opt\_level directive instructs Warp on the amount of effort that should be spent optimizing certain signals.

ATTRIBUTE opt\_level OF signal\_name: SIGNAL IS integer;

The integer represents the amount of effort. Currently, there are three levels of effort (0, 1 and 2). An opt\_level of 0 instructs Warp to turn off all optimization on the signal specified. This directive is also passed along to the PLD/CPLD fitters which do the same thing. An opt\_level of 1 causes Warp to perform a simple and quick optimization of equations. An opt\_level of 2 causes Warp to perform the highest level of optimization available. An opt\_level of 2 is recommended for all designs.

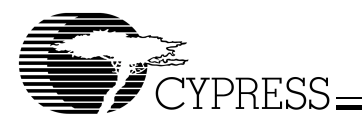

## Scope

Target: Signal

Inheritance: Hierarchical

Related Command-Line-Option: -o#

Applicable to: All PLDs

Example: attribute opt\_level of my\_signal: signal is 0;

This directive disables all optimization on the signal my\_signal.

## **The pin\_avoid Directive**

The pin\_avoid directive is a string type directive that prevents the fitter from mapping any signals to the specified pins. This directive is only valid on the top-level entity of the design.

ATTRIBUTE pin\_avoid OF entity-name: ENTITY IS "string";

The string used in the directive statement consists of one or more pin-numbers. Each pin-number must be separated by white space (spaces or tabs). This string can consist of several smaller, concatenated strings. This feature can be used if certain pins are being used for some special purposes (such as with In System Reprogrammable devices—ISR) or need to be reserved for some future functionality. When this feature is used, the report file indicates these pins as Reserved in the pin table. Such pins are named as Reserved# where # is an index. In the case of CPLDs where I/O pins have macrocells associated with them, this feature does not prevent the fitter from using the buried macrocell portion associated with that particular pin.

## Scope

Target: Top-level Entity.

Inheritance: None

Related Command-Line-Option: None

Applicable to: FLASH370i Devices Only

## Examples:

attribute pin\_avoid of my\_design: entity is "2 3 4";

attribute pin\_avoid of my\_design: entity is "A1 B1 C1";

The first example instructs the fitter to avoid the pins 2, 3 and 4 when trying to place the design into a device. The second example is a case where the package being used is a Pin-Grid-Array, in which the pin-numbers are alpha-numeric.

## **The pin\_numbers Directive**

ATTRIBUTE pin\_numbers OF entity\_name: ENTITY IS "string";

Once a design has been completed and the board is defined, it may be desirable to maintain the pin out configuration when modifications to the programmable logic design are made. Locking signals to a particular pin can be accomplished by using the pin\_numbers directive in the design.

#### Example:

library ieee;

use ieee.std\_logic\_1164.all;

ENTITY and5Gate IS

PORT (a: IN std\_logic\_VECTOR(0 TO 4); f: OUT std\_logic);

ATTRIBUTE part\_name of and5Gate:ENTITY IS "C371i";

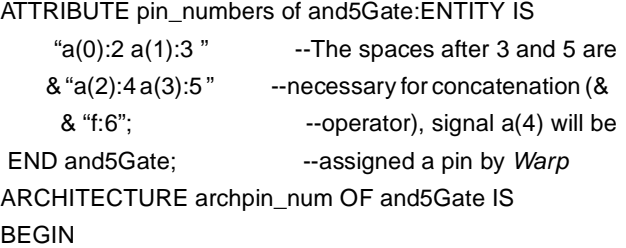

 $f \leq a(0)$  AND  $a(1)$  AND  $a(2)$  AND  $a(3)$  AND  $a(4)$ ;

END archpin\_num;

Even though this directive is called pin\_numbers, it can also assign PGA package pin-numbers which are in fact alpha-numeric (such as "A1").

It is recommended that whenever possible, particularly the first time a design is fitted to a device, the pins of a device should not be locked. When the pins are not locked, the fitting tools are free to choose the optimal fitting arrangement within the device for performance and minimal resource utilization. In some rare occasions, certain pin arrangements can render a fit impossible. Once a design has been fitted to a device (and the tool has already chosen a working pin configuration), the pin assignments can be back-annotated to the design schematic or control file. The pin\_numbers directive can also be used to set the pins of the design.

## **Documentation Directives**

This section describes directives used for documentation purposes.

## **The part\_name Directive**

ATTRIBUTE part\_name OF entity\_name: ENTITY IS "part\_name";

A user may want to specify a particular device so that the original design documents specify which device it was designed for. This directive will override any target device command line switch or a *Warp* GUI dialog box setting.

entity counter is port (a,b: in std\_logic; ... );

attribute part\_name of counter: entity is "c371i";

end entity counter;

## **The order\_code Directive**

ATTRIBUTE order\_code OF entity\_name: ENTITY IS "order\_code";

A particular package and speed bin of a device can be specified to the Warp synthesis tool by using the directive order\_code within the design to ensure timing information reflects the speed grade of the desired part. The order codes can be found in the Ordering Code column of the ordering information table for each device in the Cypress Semiconductor Programmable Logic Data Book. Timing delays for CPLDs are calculated according to the speed bin specified by this directive, or if no directive is specified in the VHDL code, the compiler will use the directive specified in the device window of Galaxy.

## Example:

entity counter is port (

a,b: in std\_logic; ... );

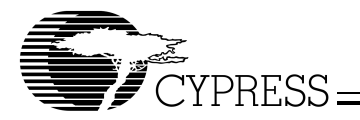

attribute order\_code of counter: entity is "CY7C371i-66JC";

end entity counter;

## **Summary**

Directives are a powerful mechanism to influence the synthesis process, but they should be used judiciously. Careless or

# **Warp Directive Formats**

excessive use of directives can, in fact, subvert the very design goals that are sought. Familiarity with the internal architecture of a PLD and careful use of the directives described in this application note, can help a designer to get the best performance out of Cypress programmable logic devices.The following table summarizes VHDL attribute formats, values, and command line switches.

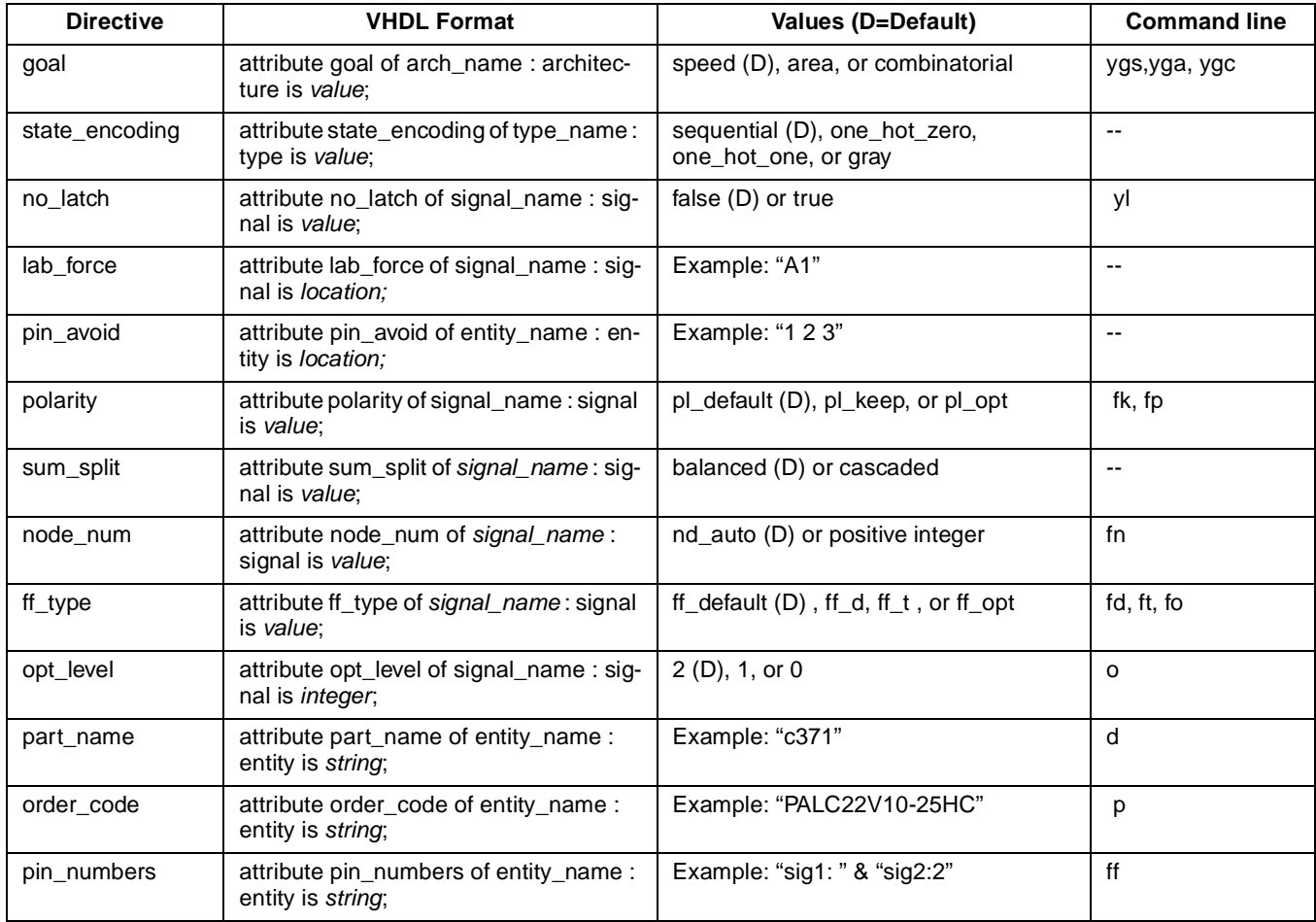

© Cypress Semiconductor Corporation, 1998. The information contained herein is subject to change without notice. Cypress Semiconductor Corporation assumes no responsibility for the use of any circuitry other than circuitry embodied in a Cypress Semiconductor product. Nor does it convey or imply any license under patent or other rights. Cypress Semiconductor does not authorize<br>its products for use as crit Semiconductor products in life-support systems application implies that the manufacturer assumes all risk of such use and in doing so indemnifies Cypress Semiconductor against all charges.